$SU$  MO  $T$ MO TU WE TH FR SA

S E T

**Esc Enter**

 $\bigcirc \uparrow \downarrow \circlearrowright$ 

 $\circ$   $\downarrow$   $\circ$ 

 $\sqrt{1+\frac{1}{2}}$ 

AM

AM

AM

 $\overline{\text{Esc}}$ <sup>\*</sup>  $\left( \overline{\text{Enter}} \right) + 1 \overline{\text{F}}$ 

ື **ເຕ. ເຕ**ີ

**BB**B E T

ONЭp

**Enter Esc Enter**

 $\bigcirc$   $\uparrow \downarrow \circ$ 

 $\circ$   $\downarrow$   $\circ$ 

通

 $\sqrt{10}$ 

0:0

S E T

S E T

**Esc Enter**

 $\frac{1}{2}$ 

 $\bigcirc \uparrow \downarrow \circ$ 

 $\sqrt{10}$ 

S E T

ON OFF

 $\overline{\Omega}$ 

SU MO TU WE TH FR SA 1 2

 $\triangleleft$   $\uparrow$   $\downarrow$   $\triangleright$ 

 $\circ$  11 D

S E T

SU 1

S E T

ON 1

OFF 2

ON

ON1, OFF1, 脈衝1(ONOFF1), ON2, OFF2, 脈衝2(ONOFF2), ON12, OFF12, 脈衝12(ONOFF12)  $\mathbb{R} \subset \bigcap \mathbb{B}$ 選擇程式星期

S E T

ON

 $\overline{\Omega}$ 

S E T

S E T

S E T

Esc<sup>\*</sup> Enter

 $\sqrt{10}$ 

 $\mathbf{u} = \mathbf{u} \mathbf{u}$ 

按 設定持續分鐘 數,可設定 0~99分鐘

按 ▽ △ 設定脈衝組別<br>ON1, OFFI, ON2, OFF2

S E T

S E T

AM

顯示目前時刻。

\*在任何設定狀態下,按 鍵即可回上一階層。 **Esc**

設定定時程式開啟、關閉 、星期、時、分、繼電器 動作模式。

程式設定(SET2)  $\qquad \qquad \qquad$ 

 $\bigtriangledown$ 

按 (Emer) 開啟、關閉組別<br>按 ▽/△ 設定程式組別

その人の設定程式輸出

1~160

設定脈衝模式、脈衝ON/

 $\bigtriangledown$ 

.., ...., ...., ....<br>N1或ON2設定0:00則停 止輸出,OFF1或OFF2設<br>定0:00則為單次輸出。

當本產品使用在一些有特殊安全需求的設備或本產品應用在重要的場 合時,請特別注意系統整體和設備的安全性。

OFF時間。

當需要時,請安裝故障安全防護裝置,執行額外的檢查和定時的檢驗 以及其他適當的安全措施。本產品為Class Ⅱ等級 □

設定模式:

 $\overline{\triangledown}$ 

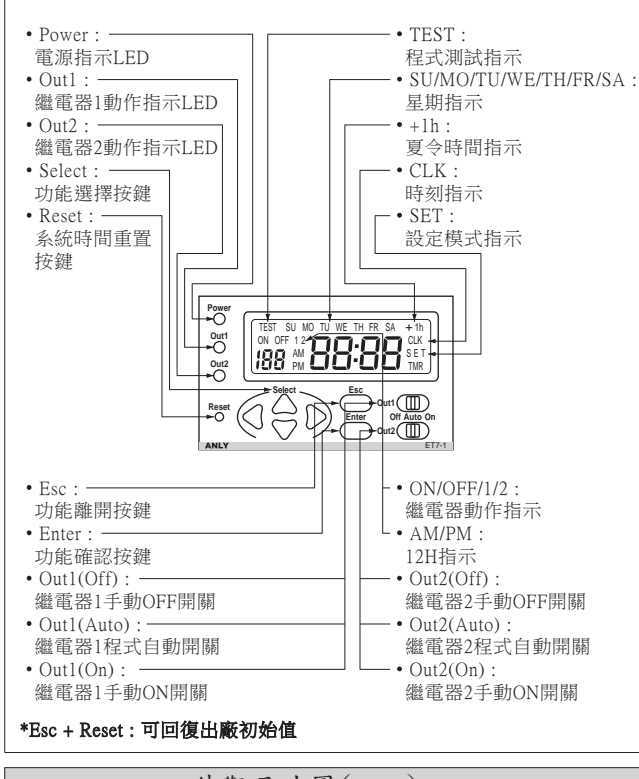

運轉模式:

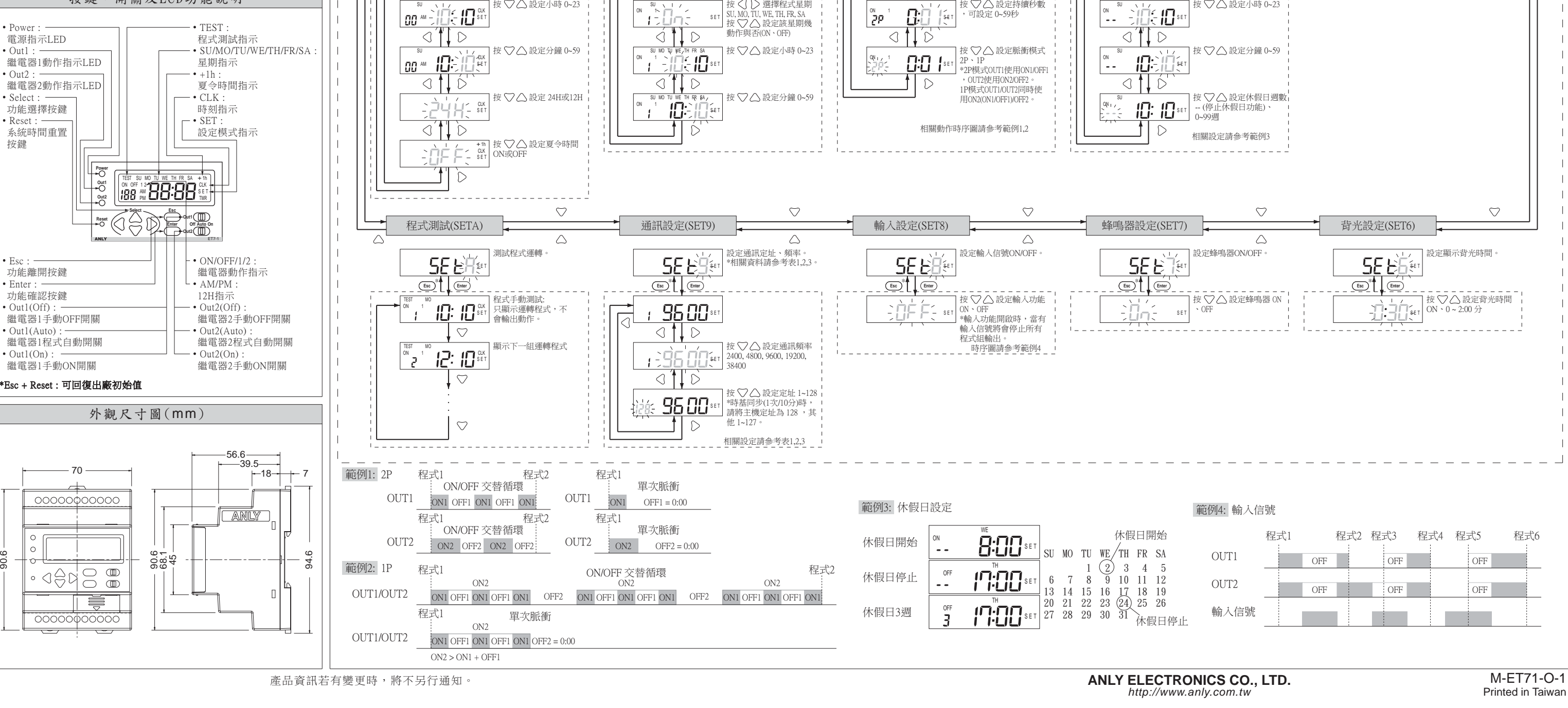

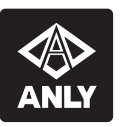

## **ET7-1**雙輸出可程式定時器 使用說明書

第二十二章 使用上的限制 三十一十

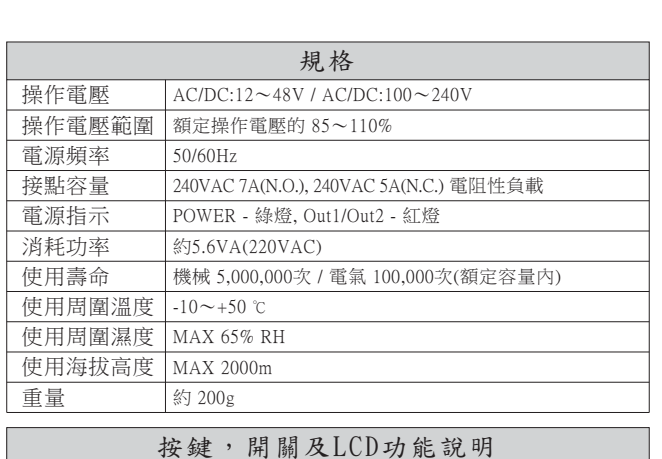

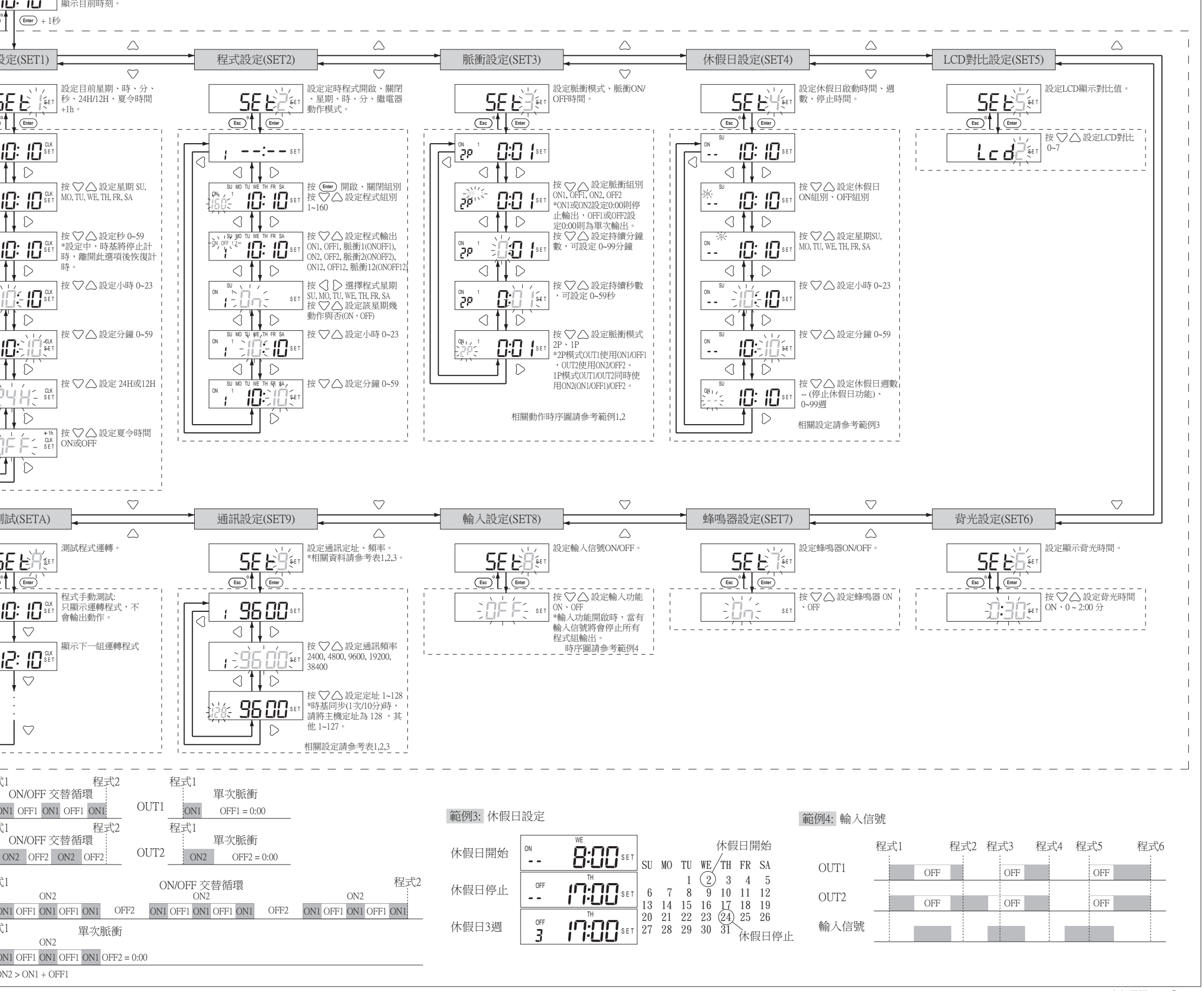

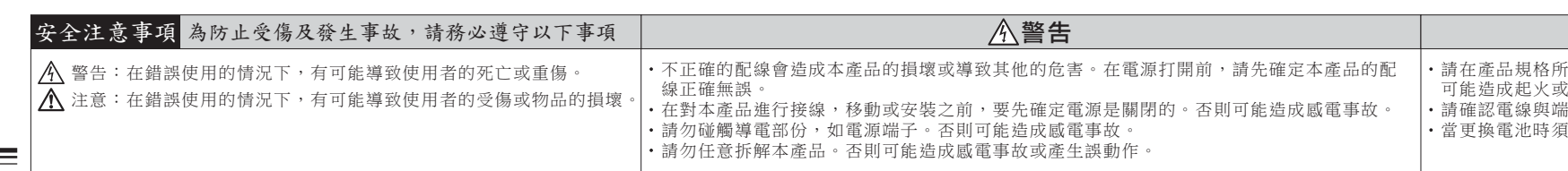

設定目前星期、時、分、 秒、24H/12H、夏令時間

 $\triangle$ 

 $\bigtriangledown$ 

er \*設定中,時基將停止計<br>\_\_\_ 時,離開此選項後恢復計

+1h。

時。

按 設定秒 0~59

按 $\nabla \triangle$ 設定小時 0~23

按 ▽△ 設定星期 SU,<br>MO, TU, WE, TH, FR, SA

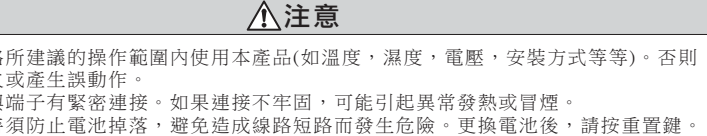

時刻設定(SET1)

<sub>su</sub><br>⊿m !!! !!!

SU<del>.</del><br>AM !!!!!!!

操作流程說明

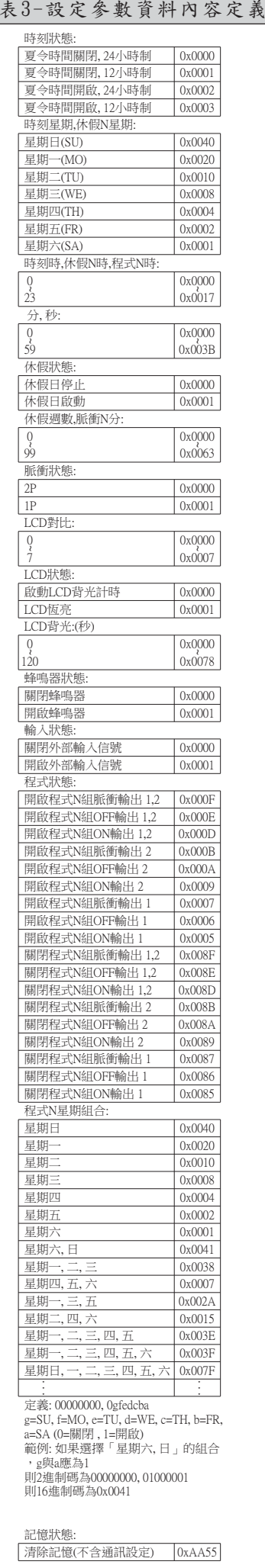

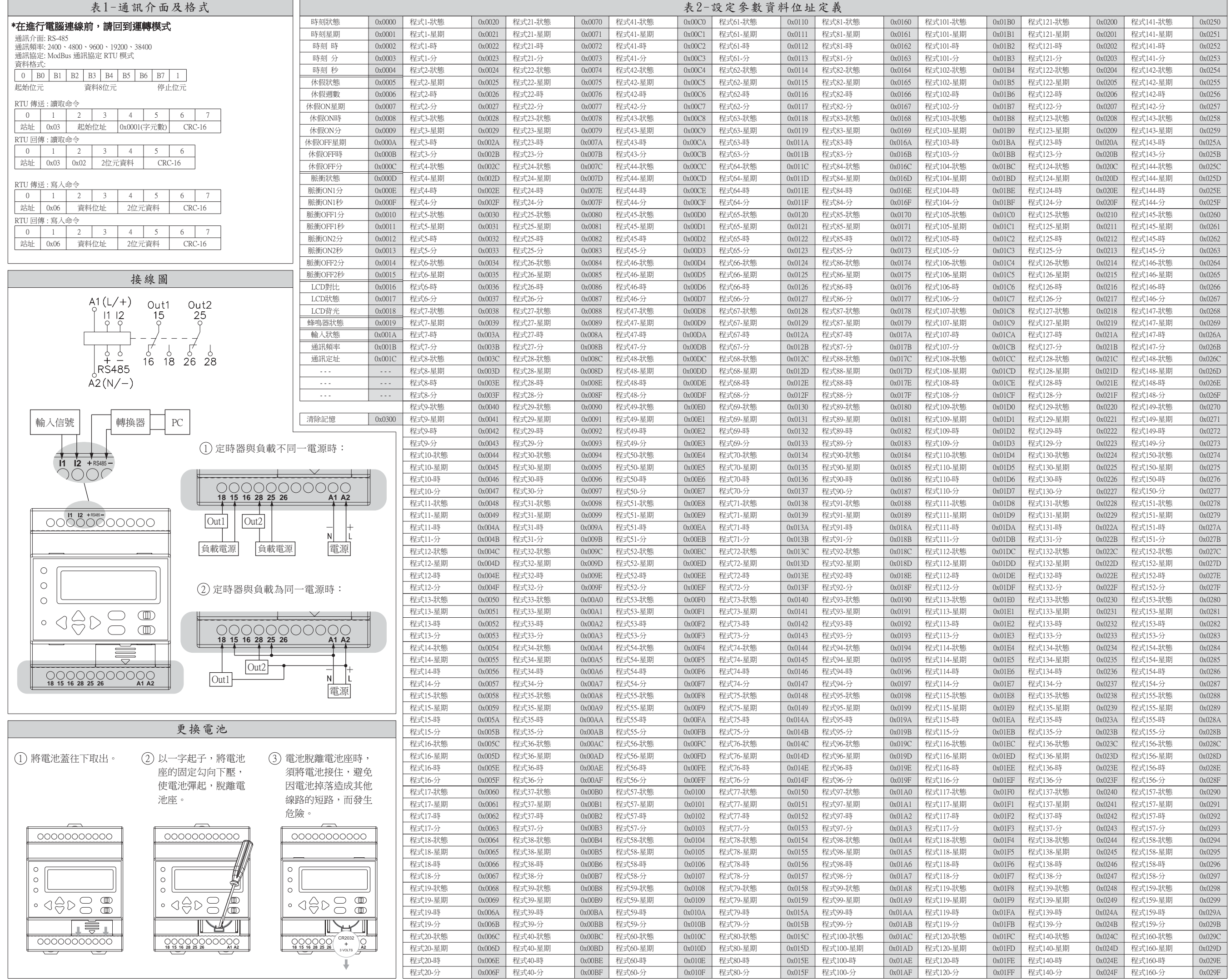